KVG's håndbog om analysenavne, referenceintervaller og analysekoder for Region Nordjylland og Region Midtjylland (findes på www.referenceintervaller.dk)

> Den Kliniske Vejledningsgruppe (KVG) v. Søren Ladefoged Blodprøver og Biokemi Århus Universitetshospital

## Side 2

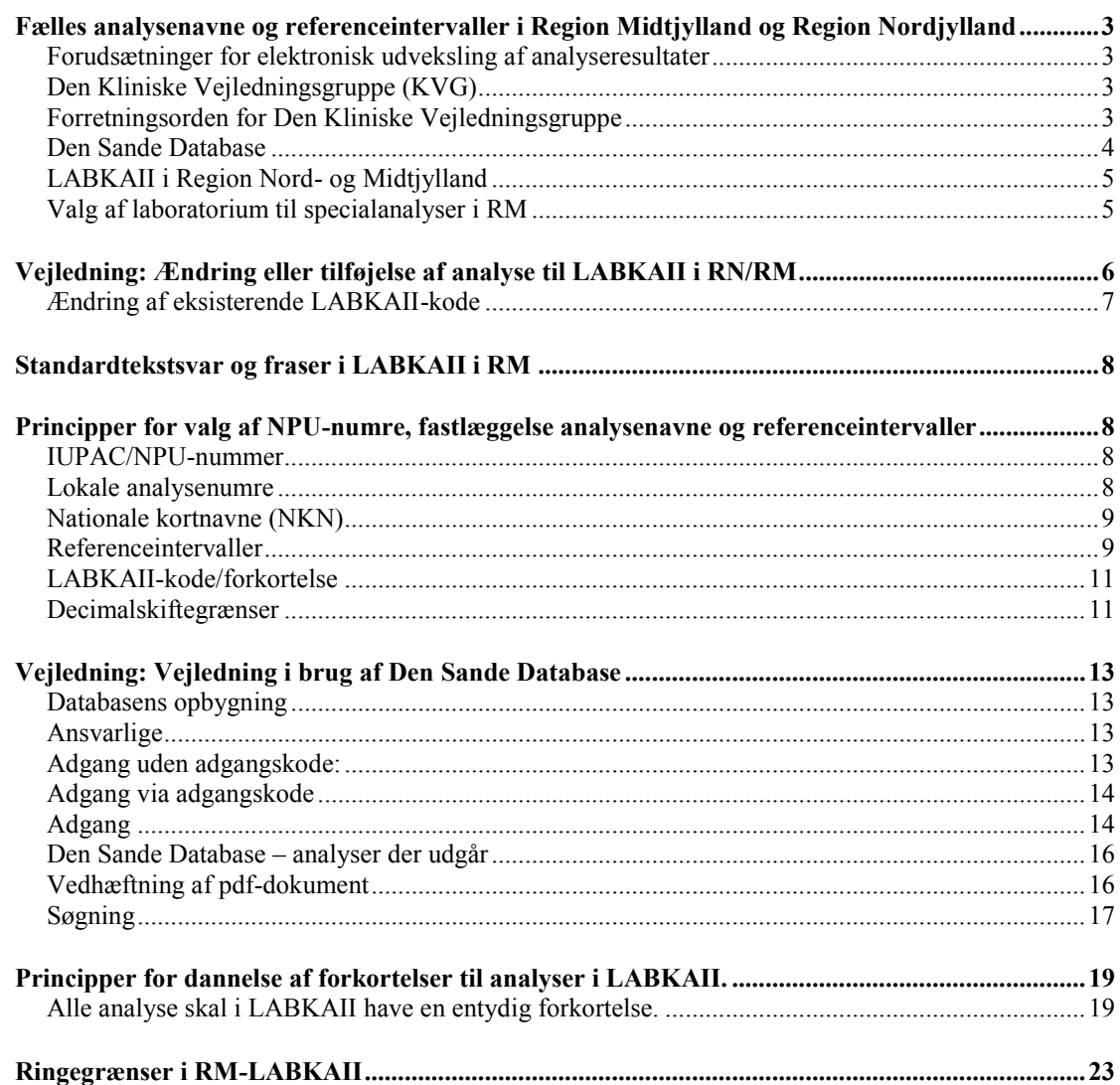

# <span id="page-2-0"></span>*Fælles analysenavne og referenceintervaller i Region Midtjylland og Region Nordjylland*

# <span id="page-2-1"></span>**Forudsætninger for elektronisk udveksling af analyseresultater**

Elektronisk udveksling af analyseresultater er et vigtigt element i patientbehandlingen. Udveksling mellem laboratorie-EDB-systemer og rekvisition/svarsystemer f.eks. RM-EPJ, praksissystemer og sundhed.dk foregår via NPU-koder.

# <span id="page-2-2"></span>**Den Kliniske Vejledningsgruppe (KVG)**

I forbindelse med indførelse af LABKAII i de tidligere Nordjyllands og Århus Amter i 2006-2008 blev man enige om i størst muligt omfang at anvende fælles analysenavne, referenceintervaller og NPU-numre i de 2 amter. KVG blev etableret for at varetage denne opgave. KVG blev i takt med udbygningen af LABKAII udvidet til at dække hele det klinisk biokemiske område i Region Midtjylland (RM) og Region Nordjylland (RN).

For at opprioritere KVG's arbejde inden for det mikrobiologiske og immunologiske område er de klinisk mikrobiologiske og immunologiske afdelinger siden blevet tilknyttet KVG.

KVG's medlemmer

- FBE Klinisk Biokemi Syd: Liselotte Lindner
- FBE Klinisk Biokemi Syd: Annebirthe Bo Hansen
- FBE Klinisk Biokemi Nord: Peter Hindersson
- FBE Klinisk Biokemi Nord: Dorthe Gilkrog
- Blodprøver og Biokemi, Hospitalsenheden Midt: Dora Simonsen
- Blodprøver og Biokemi, Hospitalsenheden Midt: Lise Husted
- Blodprøver og Biokemi, Hospitalsenheden Midt: Sidsel Rødgaard-Hansen
- Blodprøver og Biokemi, Regionshospitalet Randers: Ane Langkilde-Lauesen Nielsen
- Blodprøver og Biokemi, Århus Universitetshospital: Søren Ladefoged (formand)
- Blodprøver og Biokemi, Århus Universitetshospital: Mie Samson
- Blodprøver og Biokemi, Regionshospitalet Horsens: Else Marie Vestergaard
- Blodprøver og Biokemi, Hospitalsenheden Vest: Helle Kristensen
- Mikrobiolodi, Århus Universitetshospital: Marianne Kragh Thomsen
- Blodbank og Immunologi, Århus Universitetshospital: Trine-Line Werner Korsholm

Medlemmerne af KVG er udpeget af de respektive afdelingsledelser med mandat til at tage beslutninger på vegne af disse.

Repræsentanterne for klinisk mikrobiologi og immunologi sørger for at tiltag koordineres med søster-afdelinger i RM og RN.

# <span id="page-2-3"></span>**Forretningsorden for Den Kliniske Vejledningsgruppe**

- Den Kliniske Vejledningsgruppe (KVG) mødes regelmæssigt typisk halvårligt.
- Mellem møderne træffes beslutningerne pr. e-mail.
- Referater og anden korrespondance sendes til medlemmerne af KVG samt labkaspecialist Anja Blumensaat Christensen, BOB, AUH.

# <span id="page-3-0"></span>**Den Sande Database**

#### **Databasens brug**

Alle analysenumre (NPU og lokale koder), analysenavne og referenceintervaller, der anvendes i LABKAII i RM og RN skal dokumenteres i "Den Sande Database"

- Databasen er tilgængelig på:
	- o https://www.itsundhed.dk/laboratorie\_liste/Prog/Logon.aspx (adgang med password)
	- o https://www.itsundhed.dk/laboratorie\_liste/Prog/Lab\_soegEXT.aspx (adgang uden password). Denne udgave kan også nås via [www.referenceintervaller.dk.](http://www.referenceintervaller.dk/)
- For alle analyser i databasen er der angivet en analyseansvarlig (bruges ikke i praksis).
- Alle personer, som har skriveadgang til databasen, kan foretage rettelser, men enhver har pligt til at sikre, at de indlagte oplysninger er godkendt af KVG.
- Den Sande Database er ikke uden fejl og mangler!! Det er derfor vigtigt, at alle medvirker til at korrigere eventuelle fejl i databasen, inden de bliver indtastet i LABKAII databasen.

## **Administration af adgangskoder**

- Superbruger:
	- o Søren Ladefoged har superbrugeradgang til databasen og er ansvarlig for:
		- Kontakten til Region Nordjylland, Koncern IT IT Anvendelse og Udvikling
		- Tildeling af adgangskoder til almindelige brugere
- Almindelige brugere
	- o Alle medlemmerne af KVG
	- o Ét ikke-KVG-medlem fra hvert sygehus (gerne en LABKAII superbruger)
	- o I forbindelse med særlige projekter kan antallet af brugere udvides.
	- o KVG's medlemmer meddeler Søren Ladefoged pr mail, hvilke ikke-KVGmedlemmer, der skal have adgang til databasen.
	- o Det påhviler KVG-medlemmer at oplære ikke-KVG-medlemmet i regler for brug af databasen jf. denne håndbog.

## **Drift**

- o Region Nordjylland, Koncern IT står for udvikling og drift af databasen
- o Kontaktperson:
	- Benny Høgh Bentsen, IT-Udviklingskonsulent, IT Forvaltning, Koncern-IT, telefon: 976 49665, mobil: 213 03105, mail: [benny.bentsen@rn.dk](mailto:benny.bentsen@rn.dk)
- o Specialopgaver eller tilretninger udføres efter særlig aftale med Region Nordjylland, Koncern IT.

## **Økonomi**

- Databasen blev oprettet i 2007 i forbindelse med indførsel af LABKAII i de tidligere Århus og Nordjyllands Amter.
- Databasen er udviklet af Region Nordjylland, Koncern IT IT Anvendelse og Udvikling, og finansieret af midler fra LABKAII projektet i det gamle Århus Amt (udviklingspris kr. 15.125,-) og efterfølgende af Koordinationsgruppen for ITanvendelse i Klinisk Biokemi i RM.

 Region Nordjylland, Koncern IT – IT Anvendelse og Udvikling betales for vedligehold af den tekniske drift (2268,75 kr pr. år, 2007). Århus Universitetshospital har ind til videre afholdt denne udgift.

# <span id="page-4-0"></span>**LABKAII i Region Nord- og Midtjylland**

#### **Region Nordjylland**

Hele Region Nordjylland kører på én LABKAII installation, som blev taget i brug september 2006.

## **Region Midtjylland**

Hele Region Midtjylland kører på én LABKAII installation, som blev taget i brug maj 2008 af det tidligere Århus Amt. Horsens blev koblet på d. 31. oktober 2009, Sygehus Vest februar 2011 og Viborg marts 2011.

## <span id="page-4-1"></span>**Valg af laboratorium til specialanalyser i RM**

I RM er der et ønske om at specielle analyser, der kun laves på ét laboratorium i RM eller sendes ud af regionen, som hovedregel sendes til samme laboratorium fra alle biokemiske afdelinger i RM.

Baggrunden for ønsket er følgende:

- 1) at klinikerne får sammenlignelige analyseresultater uafhængig af, hvor prøven er taget i Regionen
- 2) at det ofte vil give vore bioanalytikere problemer i det daglige, hvis der ikke er en hvis ensretning på området.
- 3) at det ofte ud fra en økonomisk og/eller kvalitetsmæssig synsvinkel er ét laboratorium der skiller sig ud som den mest attraktive udbyder
- 4) at flere udførselssteder ofte vil medføre flere NPU/lokale analysenumre i LABKAII og dermed risiko for flere svar-linjer på den enkelte patient i EPJ

#### **Fremgangsmåde**

- 1) Hvis man på et laboratorium ønsker at ændre/ensrette udførselssted for en given analyse, der enten kun laves på ét laboratorium i RM eller sendes ud af regionen laver man et forslag vedr. dette og sender det til KVG
- 2) Hvis KVG finder det nødvendigt, sendes spørgsmålet videre til drøftelse i afdelingsledelseskredsen i RM.
- 3) Når der er opnået enighed om udførselssted sørger Analysegruppen under LABKAII-løsningsgruppen for implementering på hele RM's vegne.
- 4) Ved valg af udførende laboratorium kan følgende indgå i prioriteringen:
	- a. Pris
	- b. Udførende lab er akkrediteret
	- c. Svarformater herunder om udførende lab kan modtage rekvisitioner og sende svar elektronisk
	- d. Udførende lab inden for /uden for RM
	- e. Svartider
	- f. Præanalytiske forhold

# <span id="page-5-0"></span>*Vejledning: Ændring eller tilføjelse af analyse til LABKAII i RN/RM*

#### **Regneark til indtastning af ændringsforslag**

- Alle forslag til nye analyser, samt ændringer af eksisterende skrives ind i KVG Excel-skabelon ("Skema til referenceintervalindtastningVer201x.x.x.xls" som ligger på www.referenceintervaller.dk).
- Anfør kun én analyse pr grå sektion
- Alle felter skal udfyldes
	- o NKN-feltet: Hvis der ikke findes et NKN til analysen skal man bede om at få det oprettet via labterm.dk.
	- o Kommentar-feltet: Bør indeholde en beskrivelse af baggrunden for oprettelse/ændring af analysen, om der findes lignende analyse i Den Sande Database i forvejen, forslag til hvornår ændringen bør træde i kraft så KVG-medlemmer får et indtryk af hvad sagen drejer sig om.
	- o I regnearket angives forslag til, hvornår, ændringen bør træde i kraft.
- Det vil typisk være den person i laboratoriet, der har ansvaret for analysen, der er **tovholder** ved udfyldelse af regnearket. Hvis analysen laves af flere laboratorier i Region Nord- og Midtjylland er det vigtigt at de inddrages i udarbejdelse af forslaget.
- Lokale LABKAII specialister og medlemmerne af Den Kliniske Vejledningsgruppe (KVG) inddrages ved tvivlsspørgsmål.

#### **KVG's behandling af ændringsforslag**

- **Tovholderen** overdrager forslaget til afdelingens medlem af KVG.
- Afdelingens medlem af KVG sender pr mail forslaget til kommentarer og godkendelse hos KVG's øvrige medlemmer. I mailen angives en frist for kommentarer og forslag fra KVG-medlemmerne som skal tilstræbes af være 14 dage.
- Alle forslag skal foreligge i skabelonen "Skema til referenceintervalindtastningVerXX.xls"
- De øvrige medlemmer kan inden en angivet tidsfrist komme med kommentarer til forslaget. Ingen kommentarer = vedtaget.
	- o De enkelte medlemmer af KVG bør drøfte forslaget med LABKAII specialister og andre i eget lab ved tvivlsspørgsmål og kan
	- o bede om supplerende oplysninger fra forslagsstillerne, hvis det er nødvendigt.

#### **Når sagsbehandlingen er afsluttet i KVG**

- Når forslaget er endelig færdigbehandlet orienterer sagsbehandleren Liselotte Lindner, RN (lil@rn.dk) og Anja Blumensaat Christensen, RM (anjachis@rm.dk)
- RM: Analysegruppen fastlægger en endelig dato for implementering af ændringen i LABKAII-RM. Der stiles mod, at Anja udsender en tentativ oversigt 14 dage før hver ProDat opdatering.
- RN: Fastlægger en endelig dato for implementering af ændringen og aftaler samtidig en dato for ikrafttræden.
- Hvis relevant koordinerer Liselotte Lindner og Anja Blumensaat Christensen opgaven
- Anja indtaster analysenummer, NPU-analysenavn, NKN (i feltet "Analyse, lokal") og referenceintervaller i Den Sande Database.
- Søren Ladefoged indtaster noter, kilder vedr. referenceinterval og lignende.

 Søren og Anja kan uddelegere opgaverne til andre i KVG og RM-Analysegruppen..

#### **Nedlæggelse og ændring af NPU-koder i LabTerm**

Dora som repræsentant for løsningsgruppen i RM og Liselotte Lindner som repræsentant for RN har påtaget sig at gøre KVG opmærksom på når NPU-koder og tilhørende NKN nedlægges eller ændres i LabTerm.

#### **Husk også alt det andet**

Man skal huske at udsende evt. informationsmateriale til rekvirenterne og tilrette egne valideringsrapporter, analysefortegnelse, analyseforskrifter, hjemmeside mv.

# <span id="page-6-0"></span>**Ændring af eksisterende LABKAII-kode**

#### **Baggrund**

I forbindelse med ændring af NPU kode på en eksisterende analyse har RN og RM forskellige måder at udføre dette på. Dette skyldes at RN benytter WebLabka og RM benytter MidtEPJ

RN:

- Skift af NPU kode: Man ændrer den eksisterende analyses versionsnummer dvs. man oprettet ikke en ny analyse i LABKAII ved ændring af NPUnummer.
- RN vil gerne genbruge de "gamle" forkortelser.
- I Web LABKA benytter afdelingerne forkortelser.
- Rettelser i LABKAII ses med det samme i Web LABKA

RM:

- Skift af NPU nummer kan ikke ske ved versionsskift, da der er en tidsforskydning i forhold til Prodat (oversættelsestabel for LABKAII-MidtEPJ interfacet).
- Genbrug af gamle forkortelser giver logistiske problemer i forhold til dannelse af ny Prodat.

Ved skift af NPU numre på en eksisterende analyse tillader vi at der bruges forskellige LABKAII-koder i RM og RN.

Eksempel: P-Peptidyldipeptidase A:

- $\circ$  RN·
	- $\bullet$  Skift fra DNK05053 til NPU29069
	- DNK05053 beholder forkortelsen ACE. Der laves en ny version af analysen i LABKAII som tildeles NPU29069 (nyt NPU nummer) men stadig med samme forkortelsen (ACE)
- o RM:
	- Skift fra DNK05053 til NPU29069.
	- DNK05053 bibeholder forkortelsen Ace
	- NPU29069 får forkortelsen Ace1

Administration i Den Sande Database:

- Feltet "Kode" i Den Sande Database tillader ind til videre kun 10 karakterer. Den oprindelig tildelte LABKAII-kode efterlades uændret i dette felt. Den nye kode skrives i Den Sande Databases kommentarfelt, hvor det ligeledes angives hvilken region, der anvender hvilken kode.
- I de tilfælde, hvor det er nødvendigt at anvende forskellige LABKAII-koder i RN og RM laver de analyseansvarlige LABKAII-specialister (RN, Liselotte

Lindner) og RM, Anja Blumensaat Christensen) sammen et forslag til LABKAII-koder i hvert enkelte tilfælde. Forslaget skrives i Excel-skemaet til NPU-nr/referenceinterval indtastning for den pågældende analyse inden det sendes til KVG.

# <span id="page-7-0"></span>*Standardtekstsvar og fraser i LABKAII i RM*

Der kommer løbende ønsker om nye standardardsvar og fraser til LABKAII. I RM behandles ønskerne af LABKA-Løsningsgruppen, hvor Kent Würtz, HEM har ansvaret for at indføre de besluttede ændringer i RM-LABKA. I nogle situationer vil Løsningsgruppen gerne have råd fra KVG angående ændringsforslagene.

- Det er aftalt at Analysegruppen (Kent Würtz) kan sende forslagene videre til et KVG-medlem (Elke) ved behov for rådgivning.
- Hvis Elke finder det relevant kan hun involvere de øvrige medlemmer af KVG enten pr. mail eller ved et KVG-møde.

Overstående sker i henhold til "Vejledning for udarbejdelse af svarformater / fraser".

# <span id="page-7-1"></span>*Principper for valg af NPU-numre, fastlæggelse analysenavne og referenceintervaller*

Ved oprettelse af en ny analyse eller ændring af en eksisterende analyse i Den Sande Database skal den defineres mht. analysenavn, enhed, referenceinterval, forkortelse og analysekode. Principperne for dette er anført nedenfor.

# <span id="page-7-2"></span>**IUPAC/NPU-nummer**

Oplysninger om IUPAC-numre findes på [www.labterm.dk](http://www.labterm.dk/)

- **Ny analyse:** Find det bedst egnede IUPAC-nummer på www.labterm.dk. Hvis analysen ikke eksisterer, skal man bede Sundhedsstyrelsens kontor for sundhedsinformatik om at oprettet den (email adresser findes på [www.labterm.dk.](http://www.labterm.dk/)).
- **Eksisterende analyse der skal ændres**: Check at vi bruger det rigtige IUPACnummer mht. anvendte enhed og analysemetode, hvis den er specificeret for det pågældende IUPAC-nummer.

# <span id="page-7-3"></span>**Lokale analysenumre**

- I de tilfælde, hvor man ikke kan få Sundhedsstyrelsen til at oprette et NPUnummer til en analyse kan det være nødvendigt at oprette et lokalt nummer. I det omfang det er muligt, bruges samme lokale nummer til en given analyse i både RN og RM. Eksempler på serier lokale analysenumre: AAA00001- AAA00999; gamle Århus Amt numre, AAS00001-AAS00999; Nordjyllands Amt, ASS00001-ASS00999; oprettet ved indførsel af LABKAII i RN/RM, NML00001-00999; oprettet af Medicinsk Laboratorium/Unilab).
- Analysenumre i LABKAII til kvalitetssikring i praksis: RN og RM har oprettet hver sin EQA-nummerrække i LABKAII, der bruges til ekstern kvalitetssikring i praksis (WebQuality). Nummerserierne er ikke koordineret mellem RN og RM
- Den Sande Database skal altid afsøges før man foreslå oprettelse af analyse med nyt lokalt nummer.
- I notefeltet i Den Sande Database anføres hvilken afdeling/sygehus, der har foranlediget oprettelsen af lokalnummeret, så andre interesserede kan søge yderligere oplysninger.
- Analyser, hvor harmonisering af referenceintervaller ikke er mulig:
- Side 9
- o Til de analyser, hvor der kun findes ét NPU-nummer, men flere ikke sammenlignelige analysemetoder og dermed referenceintervaller kan det være nødvendigt af oprette en lokal kode (se afsnittet "Referenceintervaller").

# <span id="page-8-0"></span>**Nationale kortnavne (NKN)**

- Fra oktober 2014 (RM) anvendes udelukkende **nationale kortnavne (NKN)**. IUPAC-navne og lokale kortnavne anvendes ikke.
- Hvis man ønsker at tage et NPU-nr i brug hvortil der ikke findes et NKN skal man rette henvendelse til LabTerm mhp. at få det oprettet.
- Undtagelser
	- o For analyser der udføres af eksterne laboratorier anvender vi normalt laboratoriets analysenavn. Hvis dette ikke er et NKN, og det vurderes at være at betydning, kan man henstille til laboratoriet om at skifte til NKN.
	- o Fuld implementering af NKN på misbrugsanalyser og mikrobiologiske analyser udestår.

# <span id="page-8-1"></span>**Referenceintervaller**

## **Generelt**

- Der fastsættes kun referenceintervaller for analyser der udføres på laboratorierne i RM og RN.
- For analyser udført uden for BOB sendes referenceintervaller sammen med det elektroniske svar. Referenceintervallet tilhørende et givet svar kan ses online i RM-EPJ, hvis man fører musen hen over analysesvaret. Referenceintervallet for sidst indkomne svar i RM-EPJ vil stå i det kumulerede svars højre spalte).

## **Referenceintervallets sporbarhed**

- Der skal altid anføres kilde for et referenceinterval i Den Sande Database.
- Referenceintervaller med sporbarhed til original litteratur foretrækkes.
- Hvis referenceintervaller er modificeret fx ved sammenlægning af aldersgrupper i forhold til originallitteraturen skal det anføres i kommentarfeltet i Den Sande Database hvordan det er gjort.
- Hvis referenceintervallet bygger på lokale ikke publicerede undersøgelser skal analysemetode, årstal for studiet, antal inkluderede patienter, ansvarlig for studiet (navn, lab) fremgå af kommentarfeltet i Den Sande Database. Laboratorier der ønsker mere detaljeret beskrivelse af referenceintervalstudiet kan henvende sig direkte til det laboratorium der har udført studiet.
- Hvis kilden ikke er kendt skrives "ukendt". Sidstnævnte er nok ikke holdbart på længere sigt for akkrediterede laboratorier, men det er vigtig af skrive det.

## **Verificering af referenceintervaller**

- Inden der indføres nye referenceintervaller fx fra NORIP, er det vigtigt, at det vurderes, om de kan bruges på vores patientgrundlag, analysemetoder mv.
- Det kan fx være relevant at
	- o drøfte referenceintervallerne med rekvirenterne
	- o Sammenligne med udtræk fra LABKAII.

## **Omregningsfaktorer**

KVGhåndbogenVer2019 07 31ver2 Relevante molekylevægte og omregningsfaktorer skal anføres med reference i Den Sande Database. Normalt anvendes de molekylvægte som angives i LabTerm.

#### **Børnereferenceintervaller**

Hvis der ikke er fastsat børnereferenceintervaller for en analyse efterlades felterne for nedre og øvre grænse i aldersintervaller 0 - 18 år tomme og der anføres "ikke fastsat" i kommentarfeltet.

#### **Flere IUPAC-numre med samme referenceinterval**

Man skal være opmærksom på at koordinere referenceintervallerne, hvis der bør gælde samme intervaller for flere IUPAC-numre/lokalkoder (fx Albumin, Nyre-Creatinin-clearance hvor NPU14048 med enheden ml/min og NPU 1809 med enheden ml/s bør have samme referenceinterval efter korrektion for enhed, analyser der angives både i g/l og mol/l, arterie-, vene- og kapillærblod)

#### **Angivelse af aldersintervaller**

- Anvend ikke uger brug dage i stedet
- Aldersgrupper skrives jf. følgende eksempel af hensyn til LABKAII tolkning:
	- $\circ$  0-4 dage (fra starten af dag 0 TIL 4 dage)
	- o 4-6 dage (fra starten af dag 4 TIL dag 6 osv.)
	- o 6-12 dage (fra starten af dag 6 TIL dag 12 osv.) eller
	- $\circ$  18 200 år (fra starten af det 18 år)
- Vi anvender trappereferenceintervaller. Ikke referenceintervaller, hvor aldersovergange estimeres på basis af matematiske modeller (funktion i LabkaI brugt i Nordjylland).

#### **Alternativer til referenceintervaller**

- Farmaka: Terapeutisk interval/forgiftningsgrænse.
- Aktionsgrænser.

Alle grænser skrives ind i Den Sande Database i forbindelse med anførsel af dokumentation.

I LABKAII kan et givet interval specificeres som et referenceinterval, terapeutisk interval mv. Disse oplysninger kan brugerne ikke se i RM-EPJ

#### **Referenceintervaller der er opdelt efter andet end køn og alder**

Referenceintervaller kan udover køn og alder være inddelt efter

- præ-/post-menopausalt
- menstruationscyklus
- graviditetsuge
- $\bullet$  mm

Disse intervaller indtastes også i Den Sande Database.

Der skal for hver analyse defineres hvad der skal stå i LABKA II

#### **Ens referenceintervaller er ikke muligt – hvad så?**

Hvad gør vi i de situationer, hvor fælles referenceintervaller for et givet IUPACnummer ikke er muligt på tværs af laboratorier?

- Forskellige analysemetoder:
	- o Hvis det drejer sig om forskellige LABKAII installationer (RN-RM) accepteres forskellige grænser/intervaller på samme NPU-nummer.
		- Alle aftalte referenceintervaller skrives under det enkelte NPUnummer i Den Sande Database og det angives så i notefeltet, hvilke laboratorier de enkelte intervaller gælder for.
	- o Hvis det drejer sig om forskelligheder inden for samme LABKAII installation kan det være nødvendigt at oprette et lokalt

#### Side 11

analysenummer parallelt til NPU-numret, så samme analyse findes i flere udgaver/flere linier i LABKAII/EPJ. Der anføres krydsreference mellem de pågældende analyser i notefeltet i Den Sande Databasen.

- Tilfælde hvor nogle laboratorier ønsker beslutningsinterval/beslutningsgrænse og andre ønsker referenceinterval:
	- o Hvis det drejer sig om forskellige LABKAII installationer (RN-RM) accepteres forskellige grænser/intervaller på samme NPU-nummer.
		- Alle aftalte referenceintervaller skrives under det enkelte NPU i Den Sande Database og det angives så i notefeltet, hvilke laboratorier de enkelte intervaller gælder for.
	- o Hvis det drejer sig om forskelligheder inden for samme LABKAII installation kan det være nødvendigt at oprette et lokalt analysenummer parallelt til NPU-numret, så samme analyse findes i flere udgaver/flere linier i LABKAII/EPJ. Der anføres krydsreference mellem de pågældende analyser i notefeltet i Den Sande Database.

#### **Analyser, der svares med "0" eller "1".**

- o Analyser med 2 udfald, "0" og "1" jf. NPU-databasen svares normalt med "0" eller "Positiv" i RM/RN-LABKAII.
- o Referenceintervallet angives som "0".
- o Misbrugsanalyser svares med "Positiv" eller "Negativ". Der anføres ikke referenceinterval
- o

## <span id="page-10-0"></span>**LABKAII-kode/forkortelse**

- Analyseforkortelser udarbejdes efter vejledningen "Forkortelser for analyser til LABKAII", se andet sted i denne vejledning.
- Ved skift af NPU numre på en eksisterende analyse tillader vi at der bruges forskellige LABKAII-koder i RM og RN
- $\bullet$  RN·
	- o Det tillades at der laves en ny version af en eksisterende analyse i LABKAII som får nyt NPU nummer, men beholder samme LABKAIIkode/forkortelsen
- $RM$ 
	- o Nyt NPU-nummer skal altid medføre oprettelse af ny analyse i LABKAII med tilhørende ny LABKAII-kode.
- Administration i Den Sande Database:
	- o Feltet "Kode" i Den Sande Database tillader kun 10 karakterer. Den oprindelig tildelte LABKAII-kode efterlades uændret i dette felt. Den nye kode skrives i Den Sande Databases kommentarfelt, hvor det ligeledes angives hvilken region, der anvender hvilken kode.
	- o I de tilfælde, hvor det er nødvendigt at anvende forskellige LABKAIIkoder i RN og RM laver de analyseansvarlige LABKAII-specialister (RN, Liselotte Lindner og RM, Anja Christensen) sammen et forslag til LABKAII-koder i hvert enkelte tilfælde. Forslaget skrives i Excelskemaet til NPU-nr/referenceinterval indtastning for den pågældende analyse inden det sendes til KVG.

# <span id="page-10-1"></span>**Decimalskiftegrænser**

 Decimalskiftegrænser for analyser der udføres på de klinisk biokemisk afdelinger skal indtastes i Den Sande Database

 Decimalskiftegrænser for analyser der udføres på eksterne laboratorier indtastes ikke – fremgår af svaret.

# <span id="page-12-0"></span>*Vejledning: Vejledning i brug af Den Sande Database*

## <span id="page-12-1"></span>**Databasens opbygning**

- Databasen skal for hver analyse indeholde (de med **fed** er obligatorisk information):
	- o **det officielle samlede IUPAC navn på analysen**
	- o eventuelt et lokalt navn på analysen
	- o **NPU-nummer**
	- o **en fælles forkortelse**
	- o **den officielle enhed**
	- o eventuelt en lokal enhed
	- o et tekstfelt til kommentarer
	- o et tekstfelt til litteratur- og andre referencer.
	- o Vedhæftet pdf-fil
	- o et felt til synonymer for søgning
	- o **dato for oprettelse**
	- o **dato for sidste ændring**
	- o **navn på den ansvarlige person**
	- o **navn på den person, der senest har rettet på analysen**
	- o en tilhørende tabel til decimalskiftegrænser
	- o en tilhørende tabel til køns- og aldersrelaterede referenceområder med kommentarfelt hørende til hvert referenceområde.
- Databasen har indbygget historik, således at der dannes en ny post for hele analysen hver gang, der rettes på den. Derved kan vi spore alle de ændringer, som har kunnet ses på nettet.
- De officielle IUPAC oplysninger hentes automatisk ind i databasen via NPUnummer, så den del er automatiseret ved oprettelse af en analyse.

# <span id="page-12-2"></span>**Ansvarlige**

Hver analyse er tildelt en ansvarlig fx den der oprindelig har oprette analysen. Feltet bruges ikke systematisk af KVG.

# <span id="page-12-3"></span>**Adgang uden adgangskode:**

Linket til databasen er følgende og det åbner på et højt sikkerhedsniveau. https://www.itsundhed.dk/laboratorie\_liste/Prog/lab\_soegEXT.aspx

Side 14

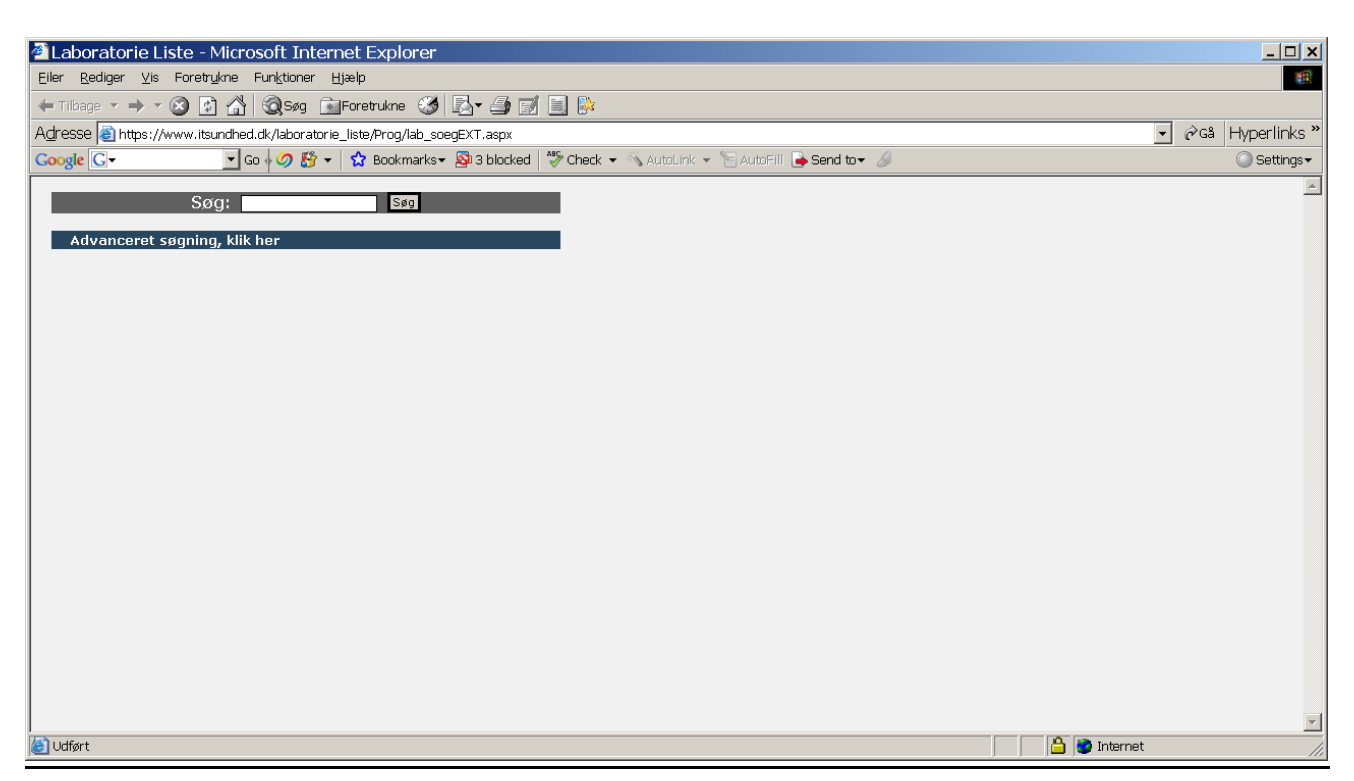

Der er to søgeniveauer.

- Der kan søges på en hvilken som helst streng af karakterer og cifre og et hvert udfald, der findes i databasen vil komme op og blive præsenteret som en liste af analyser, hvori tekstdelen forekommer.
- Der kan søges mere avanceret/detaljeret, hvis dette måtte være givtigt. Det vil sige, man kan søge med tekstbrudstykker i ét eller flere af de enkelte dataitems i databasen.
	- o Tryk "Avanceret søgning, klik her"
	- o Udfyld et eller flere af felterne med ønskede karakterstreng
	- o Tryk "Søg Avanceret"

Der vises kun analyser, som er publiceret (se nedenstående) og der kan så linkes til den analyse, som måtte ønskes detaljer for.

Resultatet kan printes direkte, eller tages med Klippe/Klistre funktionerne (Crtl C/Crtl V) til tekst eller til Excel.

## <span id="page-13-0"></span>**Adgang via adgangskode**

Linket er følgende og det åbner på et højt sikkerhedsniveau https://www.itsundhed.dk/laboratorie\_liste/Prog/Logon.aspx Her skal indtastes Brugernavn og Adgangskode. Dette er forbeholdt personer med kompetence til at vedligeholde databasen.

# <span id="page-13-1"></span>**Adgang**

Alle har samme niveau af rettigheder dvs. de kan oprette nye og rette på allerede indlagte analyser. Det fremgår til enhver tid ved visning af analyseinformationer, hvem der sidst har rettet på en analyse.

Side 15

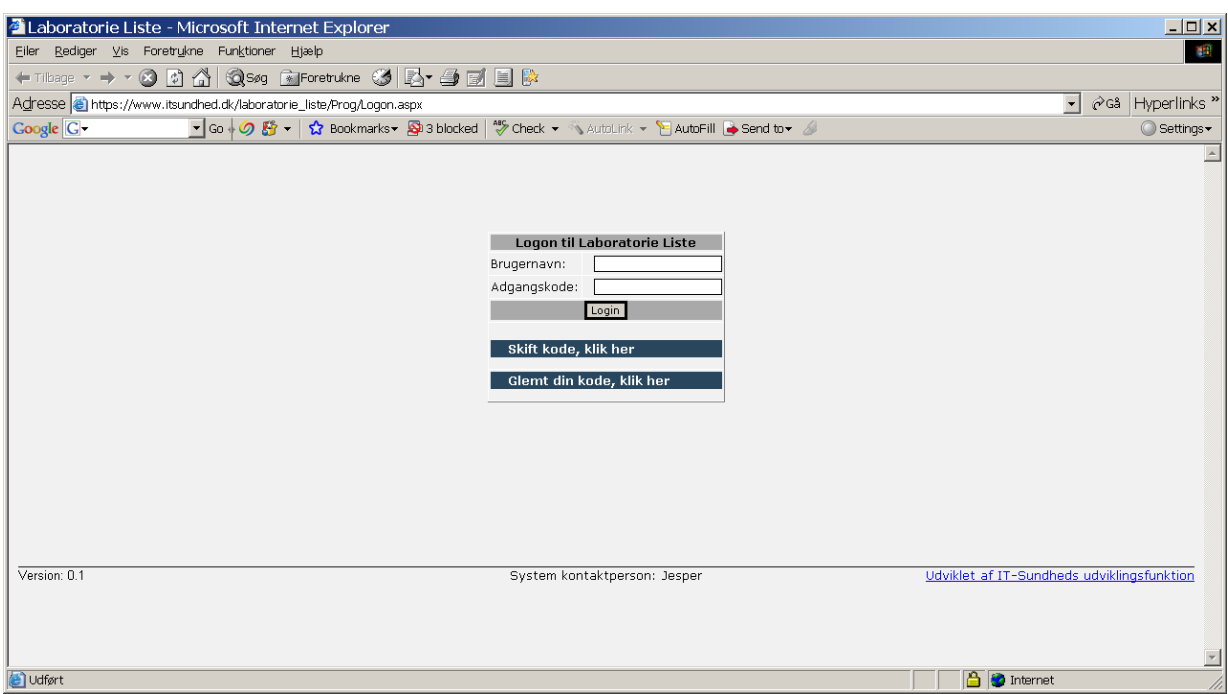

Det giver rettigheder til flere funktioner (Under Menu:) samt en liste over de personer, som har rettighederne.

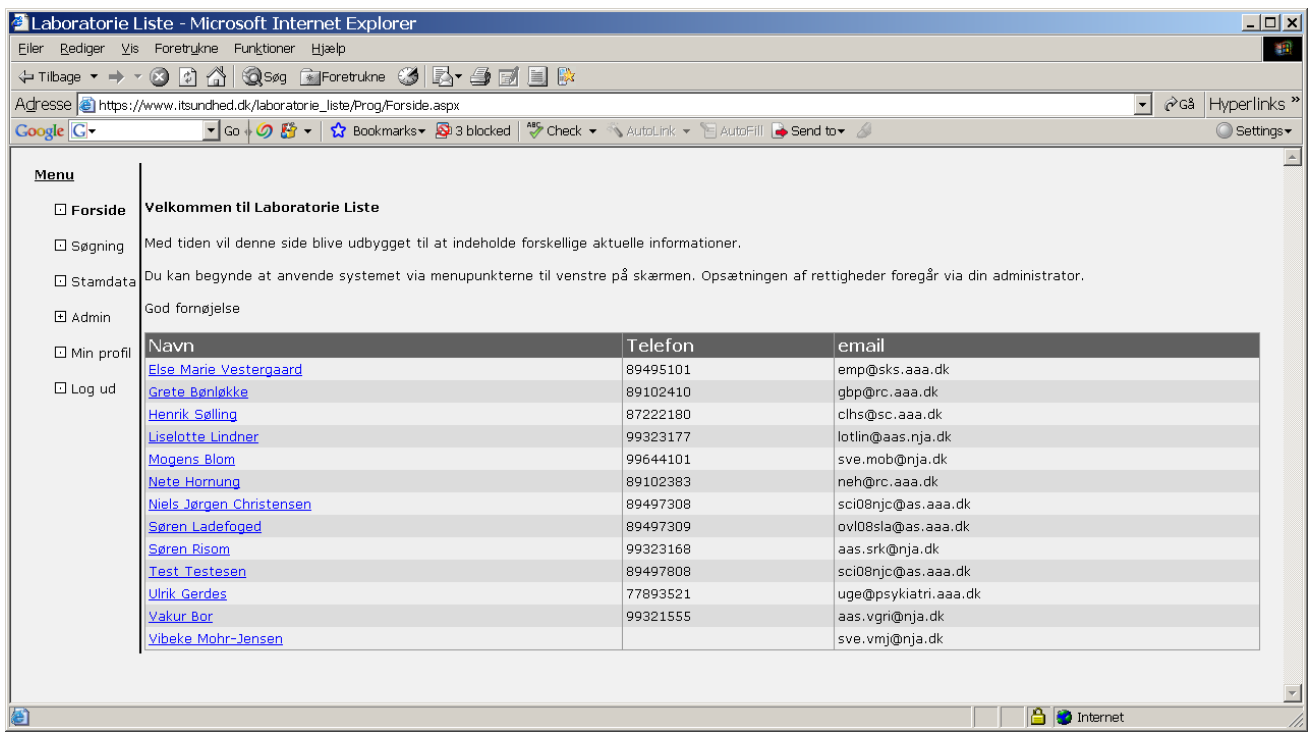

Med punktet "Min profil, kan man selv rette egen profil.

Side 16

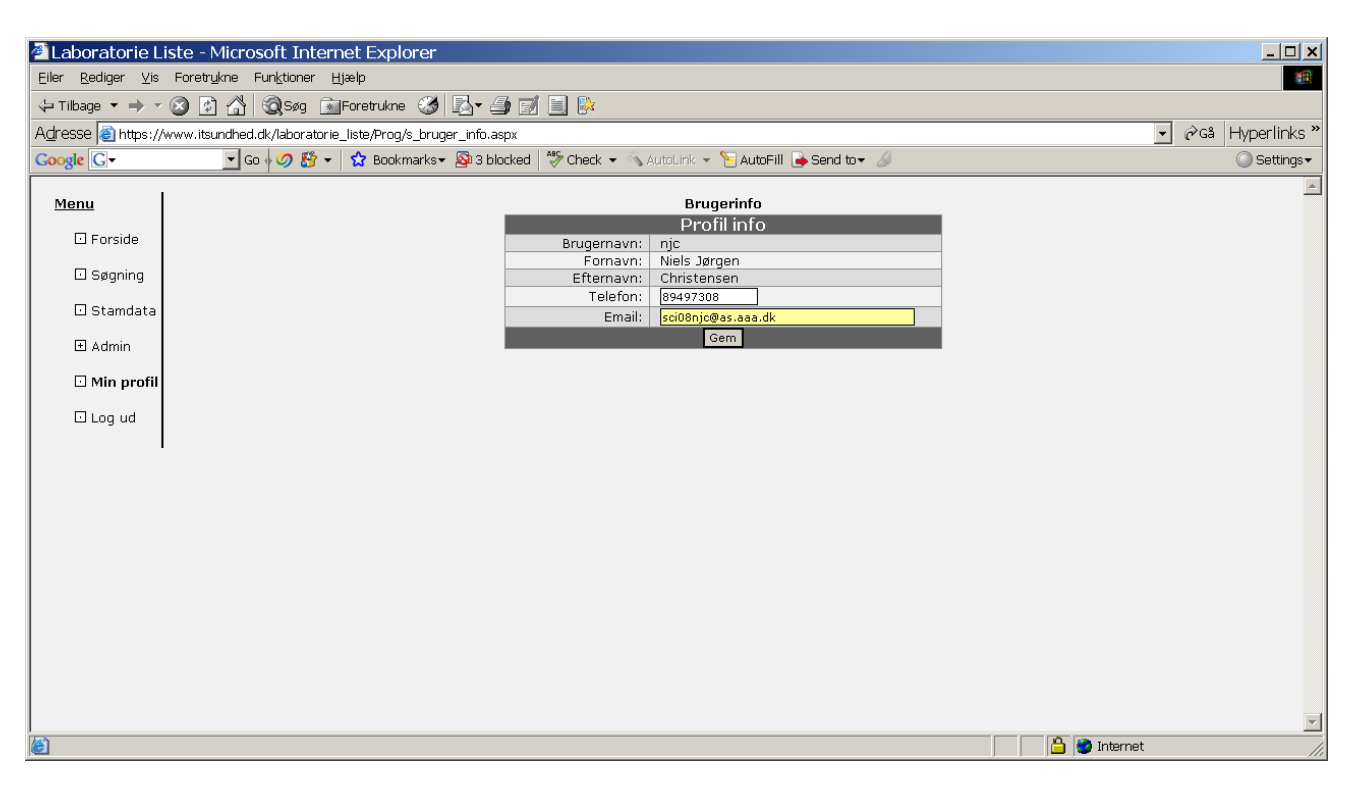

# <span id="page-15-0"></span>**Den Sande Database – analyser der udgår**

- Det er meningen at man skal skrive en dato i feltet " Nedlæggelsesdato" når en analyse i Den Sande Database udgår. Det bevirker at brugere UDEN adgangskode ikke kan se analysen mere, mens brugere MED adgangskode stadig kan finde analysen, hvorved historikken sikres.
- Når man nedlægger en analyse skal man i kommentarfeltet i Den Sande Database skrive "Nedlagt d.dd.mm.yy + begrundelse fx "analysen erstattes af NPUxx, udgår eller lign.".

# <span id="page-15-1"></span>**Vedhæftning af pdf-dokument**

Med det nyeste version af databasen er det blevet muligt at vedhæfte et pdf-dokument til en analyse fx i form af dokumentation af analysens referenceintervaller.

- Der kan kun vedhæftes én pfd-fil. Al dokumentation skal derfor stå i samme pdf.
- Tilføjelse af nyt pdf-dokument:
	- o Lav pdf-dokumentet fx i Word
	- o Start med forfatternavn og dato for oprettelse
	- o Tilføj herefter tekst og billedmateriale
	- o Konverter Word-dokumentet til pdf og vedhæft det til analysen i Den Sande Database.
- Ved ændringer/tilføjelser til eksisterede pdf-dokument
	- o Overfør indholdet i den gamle pdf til nyt Word-dokument
	- o Skriv forfatternavn og dato for oprettelse af tilføjelsen
	- o Skriv herefter den nye tekst og tilføj nyt billedmateriale
	- o Konverter Word-dokumentet til pdf og vedhæft det til analysen i Den Sande Database.
- Navngivning af pdf-dokumentet
	- o Første version: NPU02319a
	- o Næste version: NPU02319b

#### o Osv.

# <span id="page-16-0"></span>**Søgning**

Med punktet Søgning kan man f.eks. søge analyser, et eksempel er her

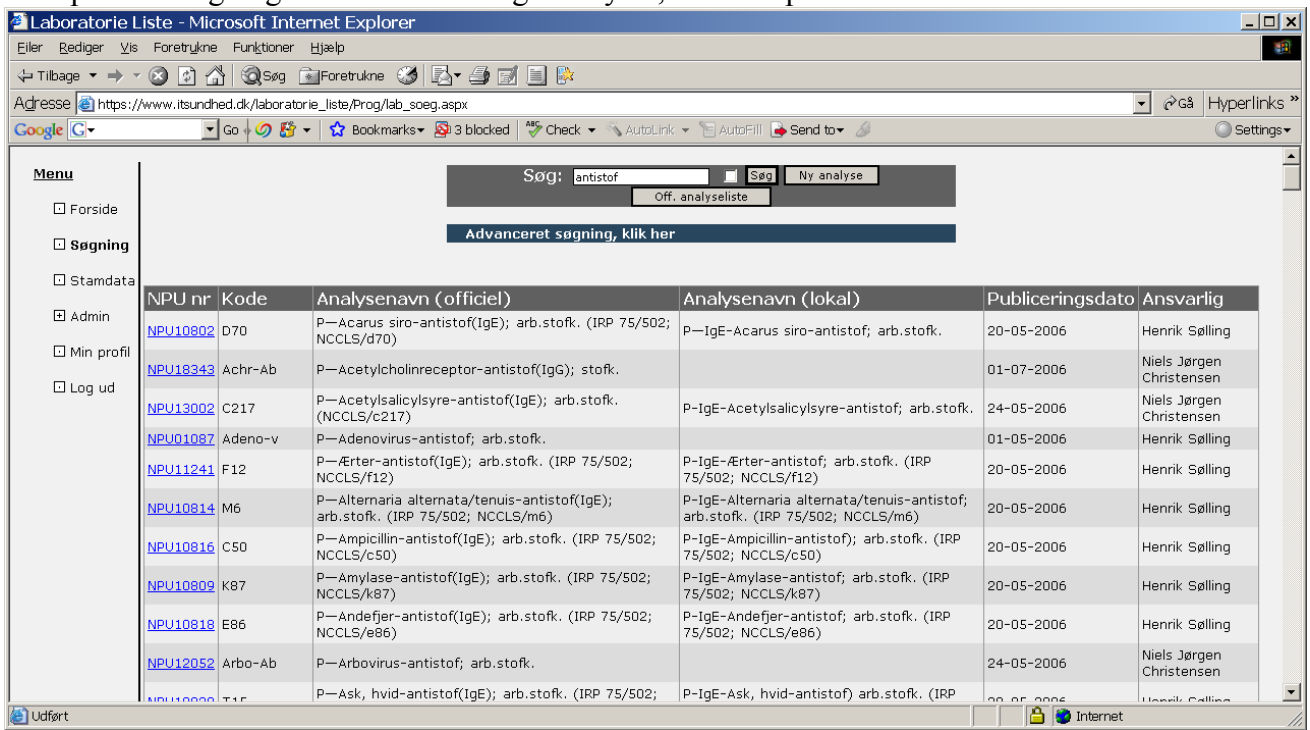

Fra en sådan søgning kan man Klippe/Klistre det fundne direkte over i f.eks. et regneark til anden forarbejdning.

En analyses indhold kan vises

Side 18

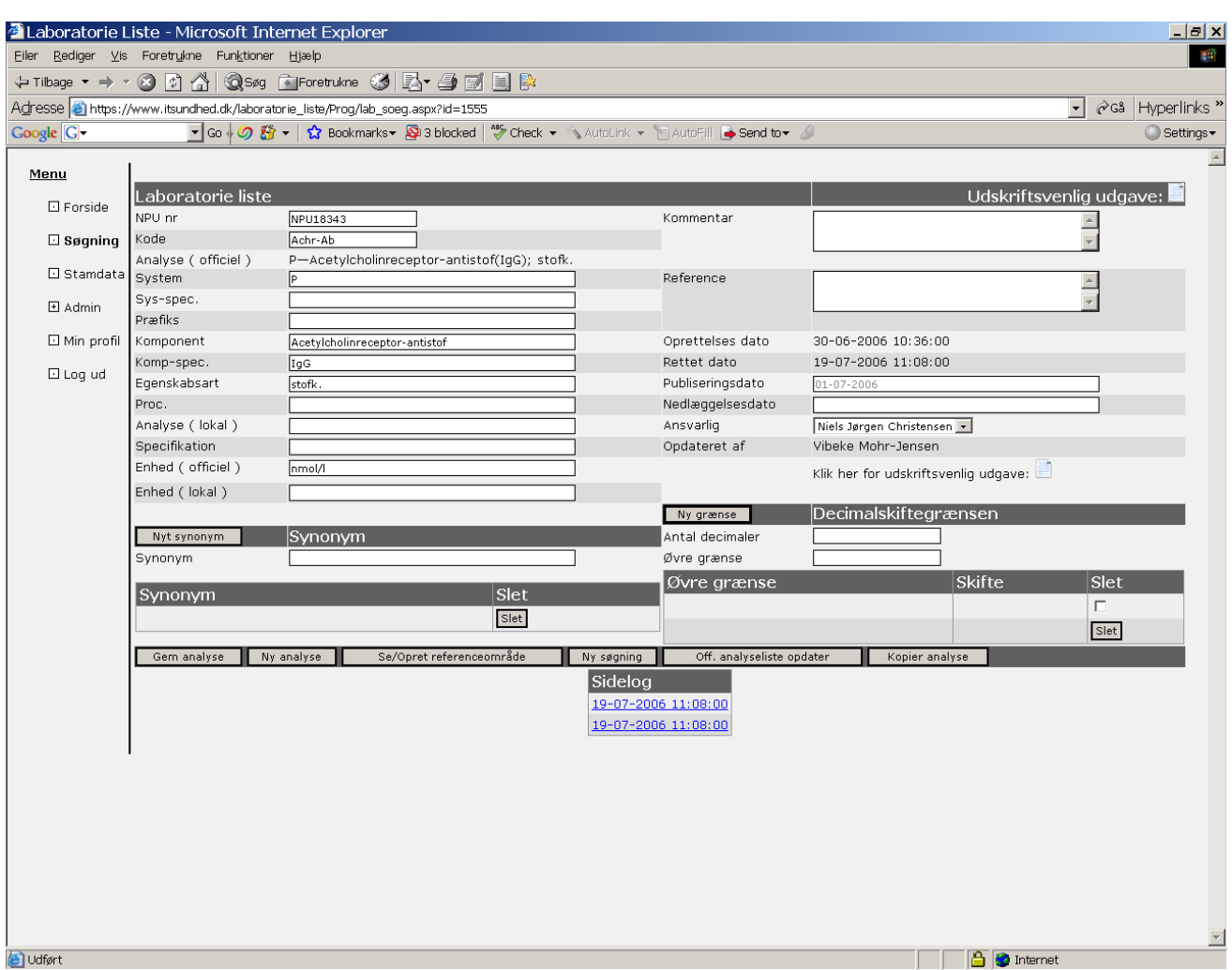

Fra den side er der mange muligheder for at påvirke indholdet på den enkelte analyse. Man kan rette på indholdet i alle hvide felter.

- Men man bør ikke rette i felterne: NPUnr., System, Præfiks, Komponent, Komp-Spec. Egenskabsart, Proc. og Enhed (officiel), da det er standard IUPAC-information, som automatisk overskrives, hvis man trykker på "Off.analyseliste opdater".
- Publiceringsdato og Nedlæggelsesdato, kan kun rettes indtil datoen er overskredet.
- Knappen "Ny analyse" bruges til at rydde indholdet og gør klar til at indlægge en ny analyse.
- En ny analyse findes ved at indtaste et NPU-nummer i rette felt og trykke "Off.analyseliste opdater".
- Hvis man vil tillægge synonymer, indtaste de stykvis med tryk på "Nyt Synonym" mellem hver.
- Samme procedure for Decimalskiftegrænser, idet der skal indtastes et antal decimaler og den øvre grænse for dette efterfulgt af "Ny grænse".
- I linkene "Sidelog" kan man se tidligere versioner, som kommer hver gang, der gemmes, så der vil blive mange. Sidelog starter først når publiceringsdatoen er overskredet, så det er en stor fordel, at sætte publiceringsdatoen et par dage frem, når man opretter en ny analyse i databasen.

Referenceområder indlægges i et særligt billede efter tryk på "Se/Opret referenceområde".

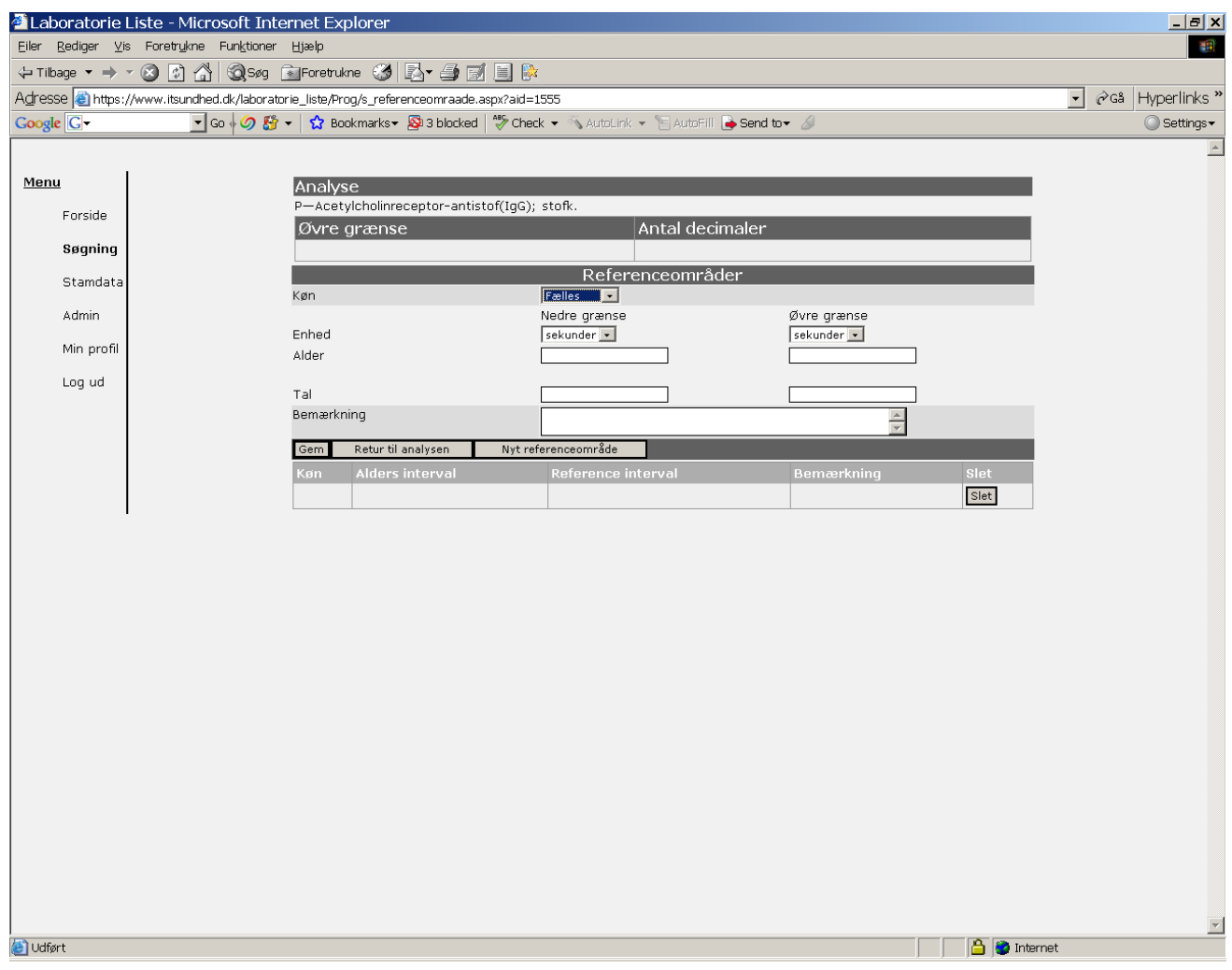

Her vælges Køn, Enhed (for alderstrin) både Nedre og Øvre. Der indtastes de to aldersgrænser og det tilhørende referenceområde Øvre og nedre grænse, som skal være i hver sit felt.

Er referenceområdet <5 tastes "kun" 5 i feltet for øvre grænse og er det >10 tastes 10 i feltet for nedre grænse.

Der trykkes "Nyt referenceområde" hver gang, der skal gemmes og et nyt skal på. Det er desværre lidt omstændeligt, men nødvendigt for den rette detaljeringsgrad i databasen.

# <span id="page-18-0"></span>*Principper for dannelse af forkortelser til analyser i LABKAII.*

# <span id="page-18-1"></span>**Alle analyse skal i LABKAII have en entydig forkortelse.**

Forkortelsen skal kendes og bruges mange steder i LABKAII og specielt i WebLABKA(LSP).

Forkortelsen er principiel lokal, idet al elektronisk kommunikation med eksterne partnere foregår på NPU-nummeret, men en fælles for vore regoner er langt at foretrække.

Mange af LABKAII's præsentationer og udskrifter af analyselister kommer kun med forkortelsen for analysen, hvorfor forkortelsen, skal være sigende for læseren.

I LABKAII er der plads til maximalt 10 karakterer i koden, men af hensyn til f.eks. PTB-etiketterne, bør vi så vidt muligt holde os til maximalt 8 karakterer.

De forkortelser, som skal anvendes, medtages i den fælles analysedatabase, hvor referenceområder m.m. er fastlagt.

Hvis der er forkortelser, som ikke umiddelbart synes lette at danne på grundlage af nedenstående vejledning efterlades feltet tomt, hvorefter manglende forkortelser dannes af en gruppe, som forsøger at holde en systematik og logik.

Store eller små bogstaver, eller begge typer?

LABKAII er således konstrueret, at den ved søgninger på forkortelsen kun tester karakterrækkefølgen og er ikke case-sensitiv, men LABKAII præsenterer selvfølgelig altid forkortelsen, som den er lagt ind med stort og småt. Hvad skal vi vælge:

Små bogstaver fylder mindst på etiketter m.m.

- Store bogstaver ses bedst enkeltvis.
- Blanding af store og små er lettest at læse, idet det samlede silhuet-billede af forkortelsen også giver en form for information. **Anbefales**.

#### Forkortelsen for system?

Generelt skal forkortelse for System med og sættes foran. Vi undtager dog det system, som klart anvendes mest (eks. for Hemoglobin i henholdsvis Blod, Urin og Plasma):

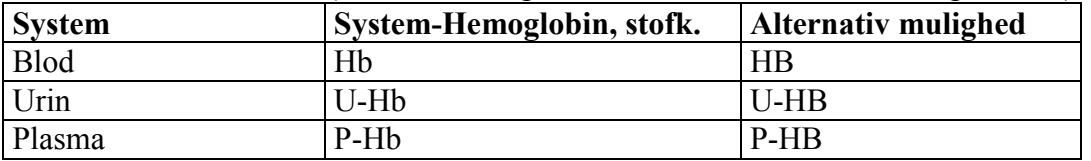

Så vidt muligt bruges systemforkortelserne fra IUPAC, men da de kan være lidt lange og dermed bruger for mange karakterer af de max 10 – helst kun 8 – må vi vurdere dette i det enkelte tilfælde.

#### Side 21

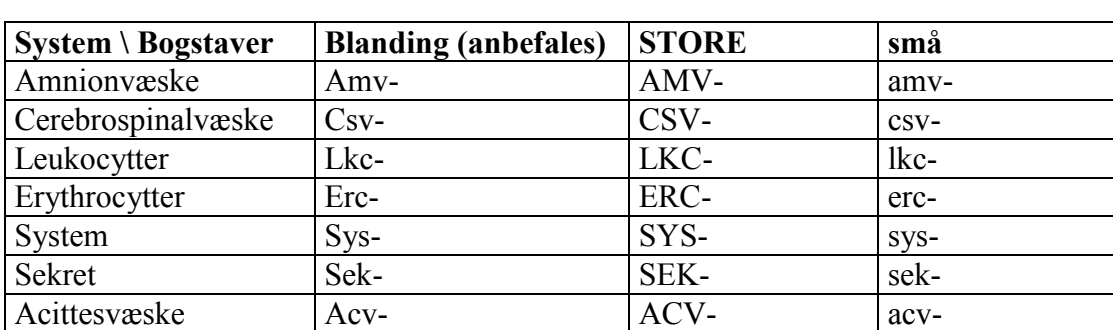

Brug så få karakterer som muligt og max 3 + bindestreg.

Hvor man skal skelne mellem arterie- vene- og kapillær-blod/plasma

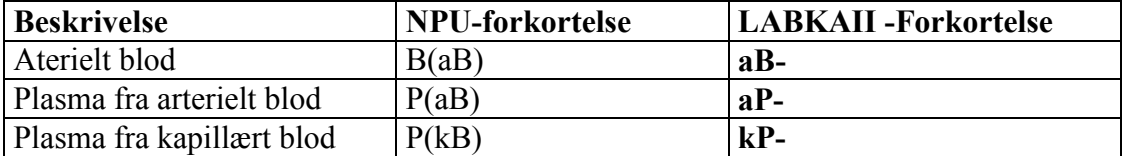

De forskellige Urin – analyser (eks. koncentration, udskillelseshastighed eller mængde):

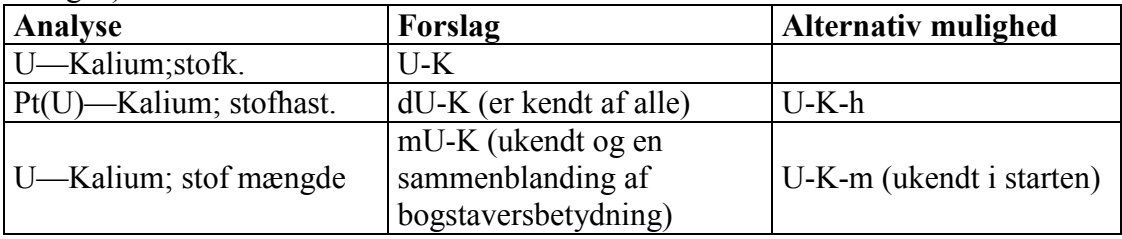

Analyser med forskellig kvantitets-/egenkabsart:

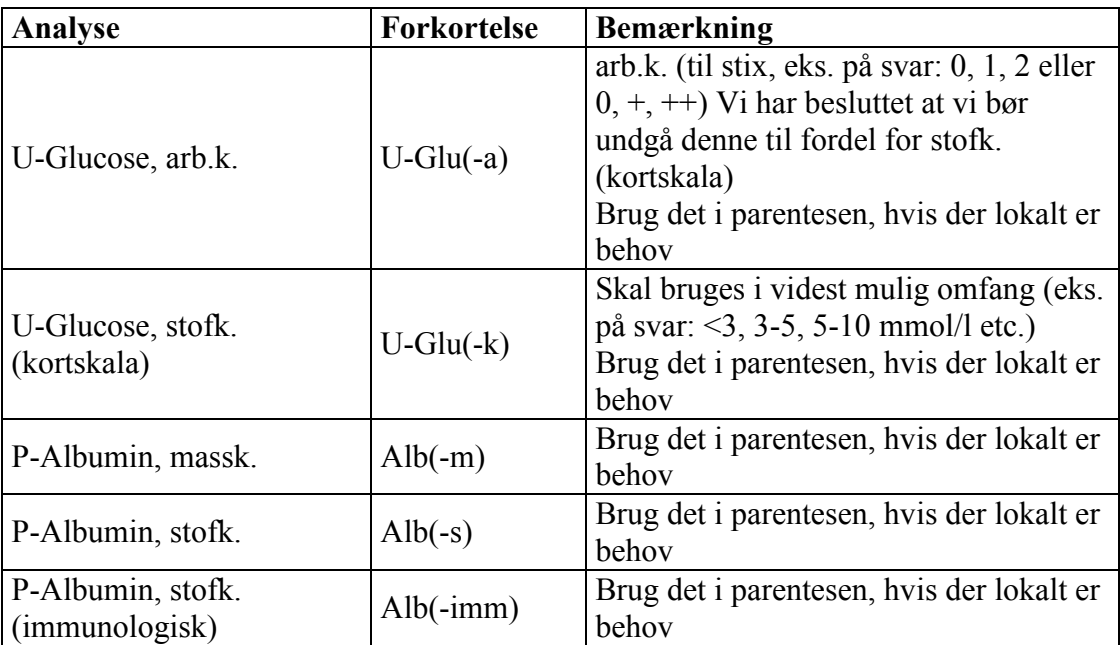

Bindestregen bør bruges, hvor det gør koden lettere at læse og forstå – hvis der er plads!

Antistof/Antigen

Hvis det er nødvendigt at skelne mellem antigen og antistof (antibody) –ab og –ag BORRE-AB, Borre-ab Borrelia er bedre hvis der ikke skal angives ab/ag Csv-Borre-ab UPS! for langt - dur ikke

Csv-Borre Csv er vigtigere end AB

#### **Specie**l**t omkring listeanalyser**

Brug kun listeanalysen til at bestille en eller flere af listens medlemmer - ikke til at bære resultater af undersøgelsen.

Hvis der ikke skal svar ind på nogle af listens medlemmer, skrives et standard svar (f.eks. "Se svar", eller "Sendt") på listeanalysen, som så optræder som en soloanalyse og dens medlemmer medtages ikke i LABKAII.

Hvis man vil have svar ind på nogle af listens medlemmer, kan listeanalysen bruges som gruppeheader, og de nødvendige svarbærende medlemmer skal være oprettet.

# *Ringegrænser i RM-LABKAII*

Alle ringegrænser i forhold til praksis skal være de samme for alle biokemiske afdelinger i RM. Grænserne ligger i tabellen "00-Ringeliste\_Eksterne" i RM-LABKA. Listen administreres af KVG.

Ringegrænser til intern brug på sygehusene tilstræbes at være ens i RM, men afvigelser accepteres.

Nedenstående tabel er opdateret 13-6-2019:

Alle analyser er gennemgået. Der et sikret fuld overensstemmelse nedenstående oversigt og ringeliste "00-Ringeliste\_Eksterne" i RM-LABKA

<span id="page-22-0"></span>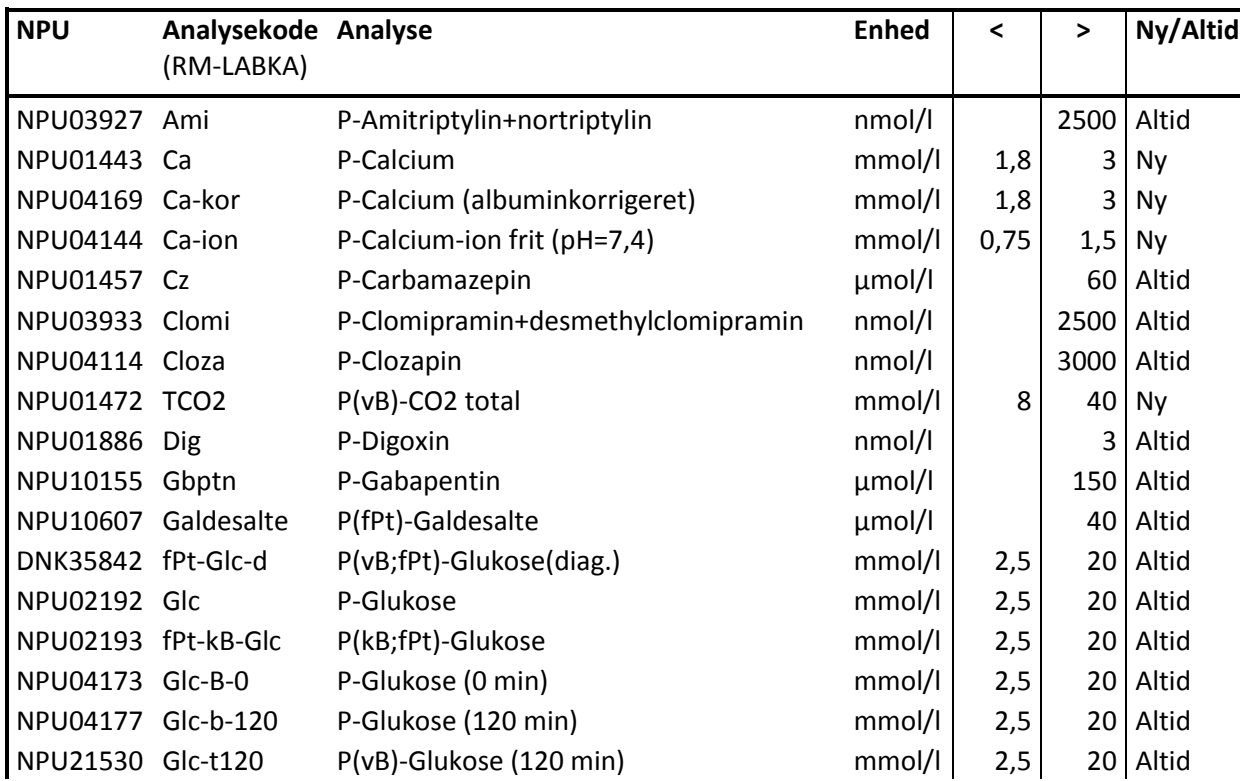

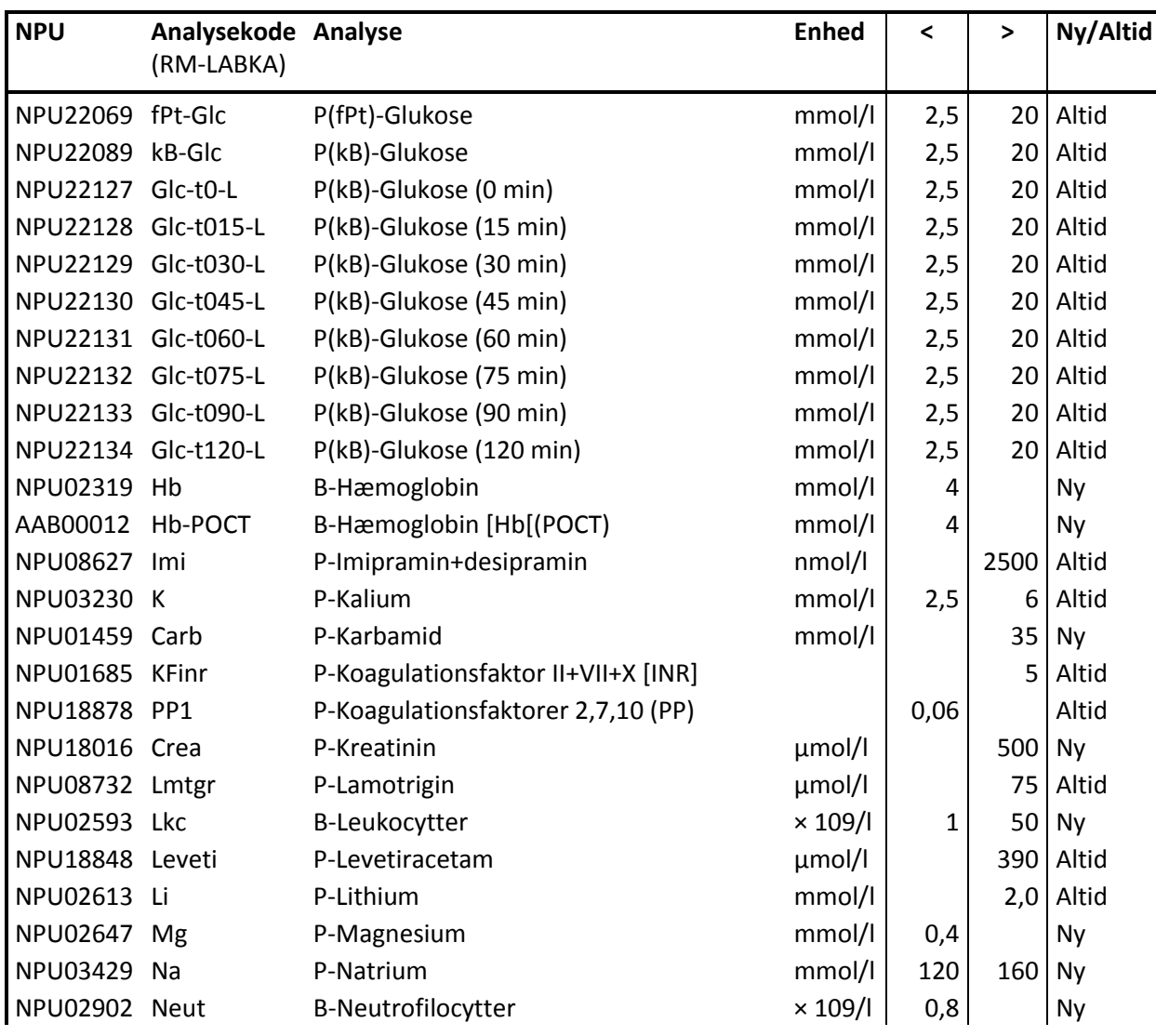

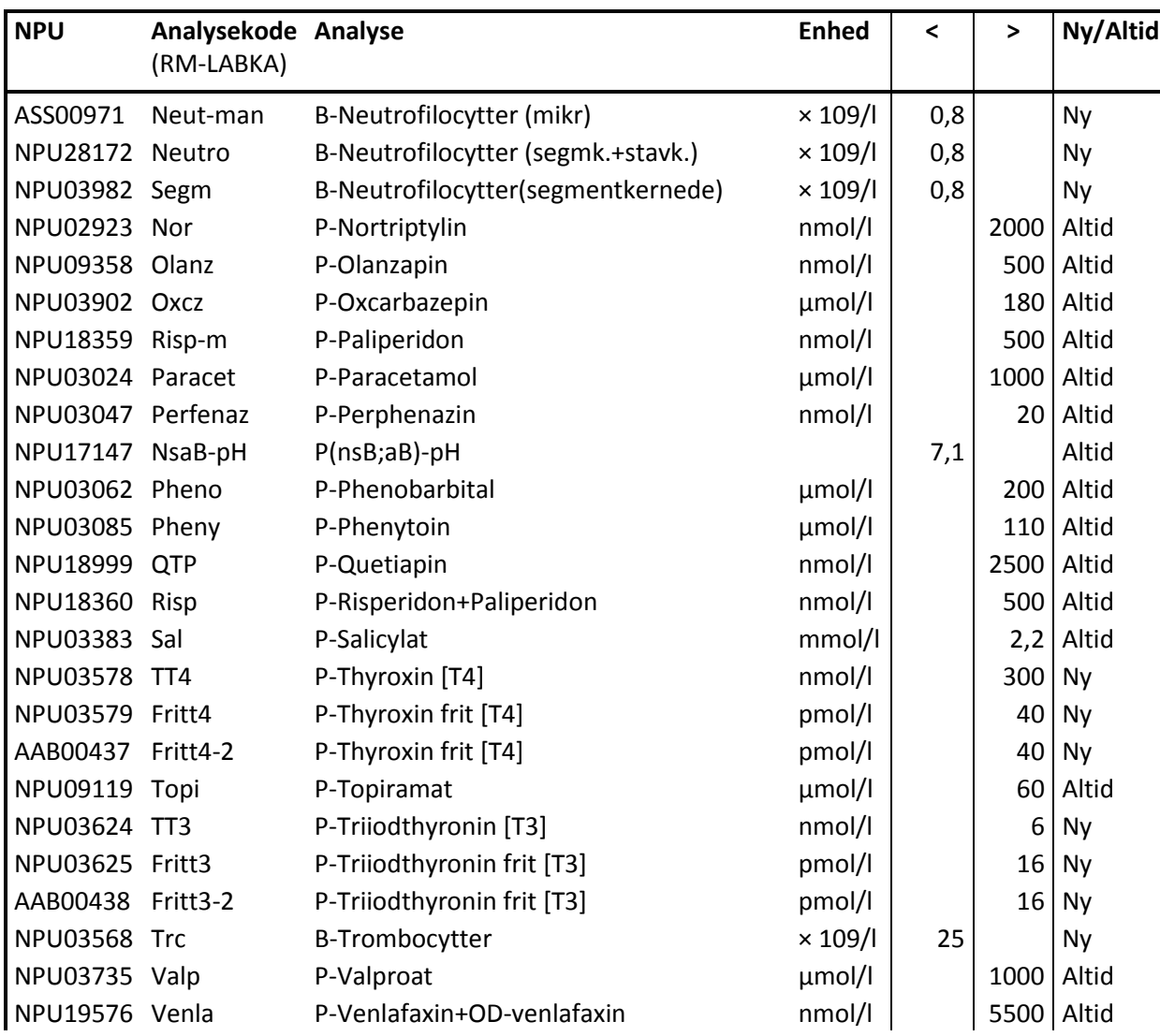

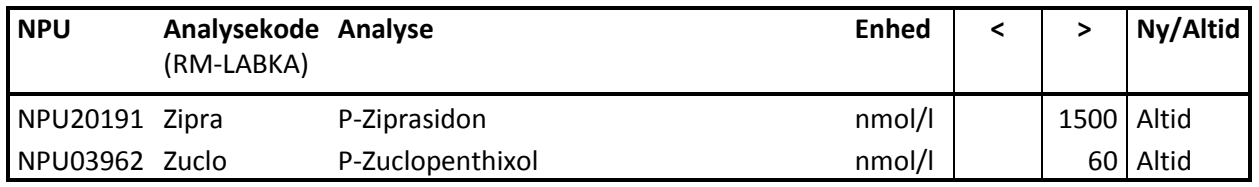